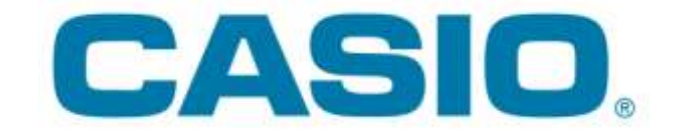

# **Bruksanvisning**

**till kassaregister i SE-serien:**

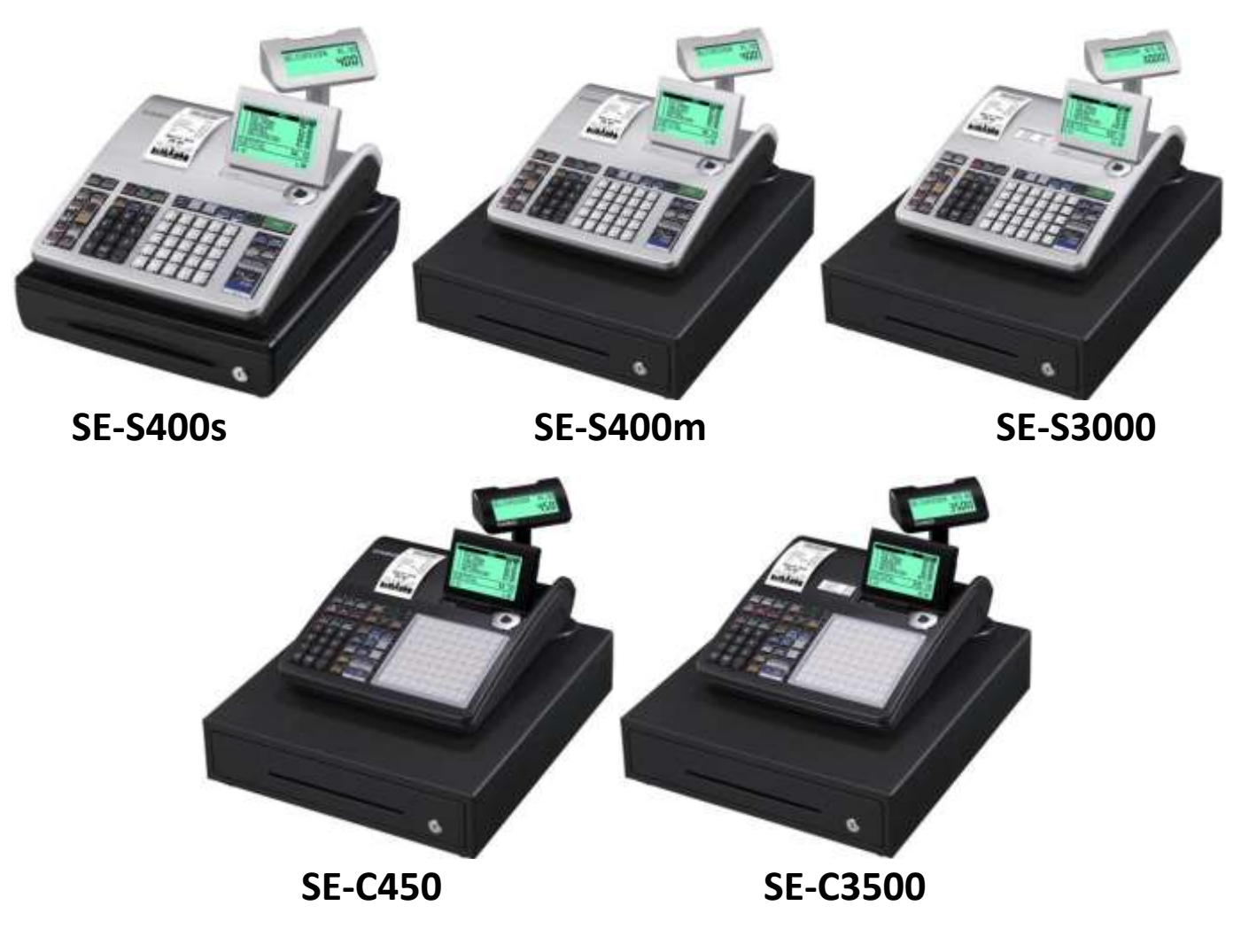

# **IPL version: Swedish Fiscal 1.00.10 EFT 1.0 extension**

# **Viktig information:**

- **LÄS denna bruksanvisning, då den innehåller viktig information om hur kassaregistret används och fungerar!**
- **Ägaren till kassaregistret är ansvarig för att kassaregistret och kontrollenheten med respektive serienummer och versionnummer registreras hos Skatteverket!**

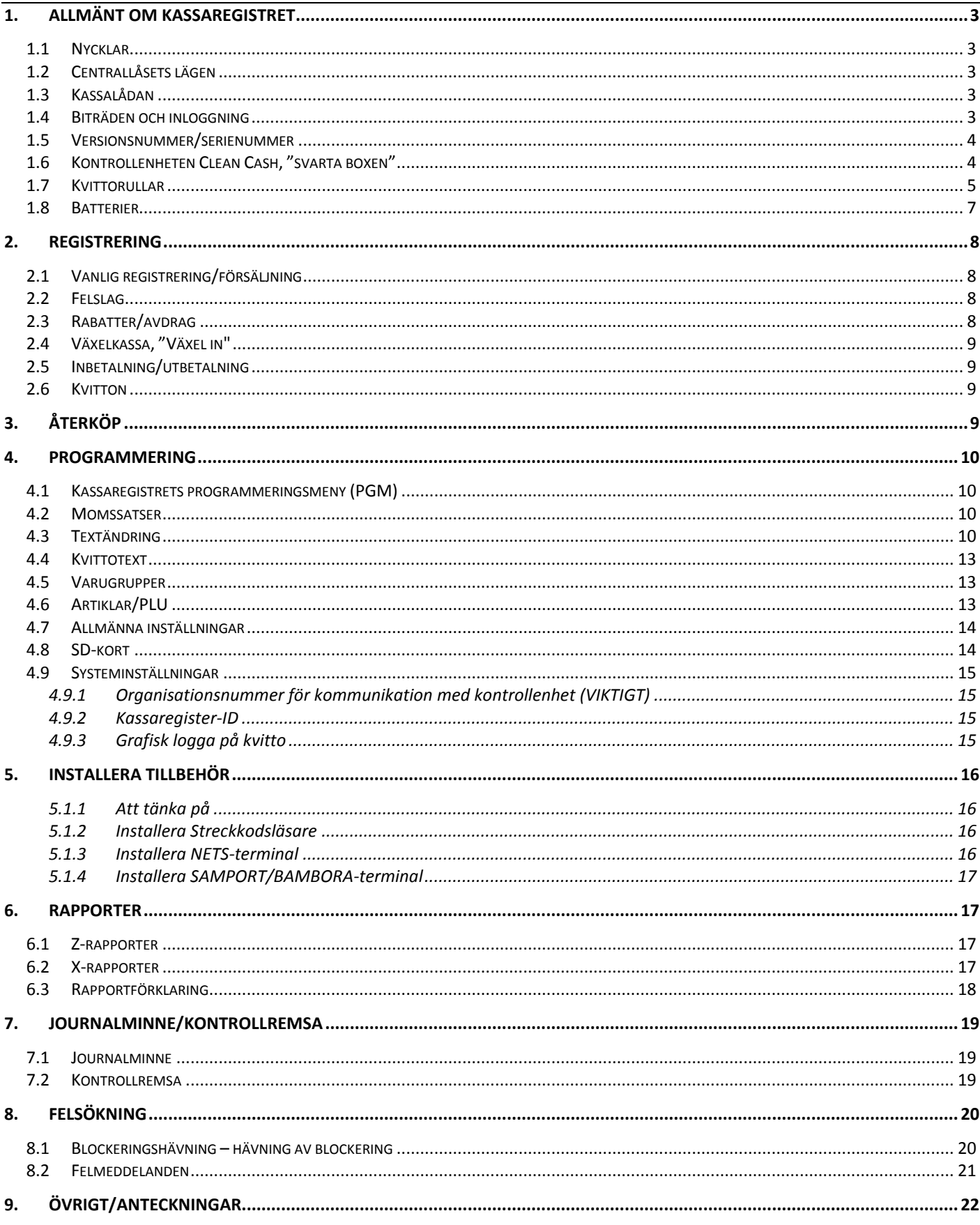

# <span id="page-2-0"></span>**1. Allmänt om kassaregistret**

#### <span id="page-2-1"></span>**1.1 Nycklar**

Det finns två typer av nycklar, och kassan levereras med två av varje typ. **PGM**-nyckel: kan vridas till **alla** lägen **OP**-nyckel: kan vridas mellan **OFF** och **REG**

#### <span id="page-2-2"></span>**1.2 Centrallåsets lägen**

**PGM** – här görs all programmering av kassan **RF** – här görs återköp **OFF** – kassan är avstängd **REG** – här görs all registrering och försäljning **X** – här tar man ut rapporter **utan** nollställning av försäljningsdata **Z** – här tar man ut rapporter **med** nollställning av försäljningsdata **X2/Z2** – här tar man ut månads- och årsrapporter, med och utan nollställning Bild 1. Centrallåset

<span id="page-2-3"></span>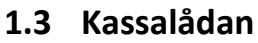

Kassalådan åker automatiskt ut vid all typ av registrering, då man tar ut rapporter och vid funktionen "lådöppning". Det går även att öppna kassalådan med spaken som sitter undertill på kassalådan (användbart t.ex vid strömavbrott), se bild 2. Kassalådan kan låsas med den medföljade nyckeln, den åker då inte ut vid registering eller lådöppning, och kan heller inte öppnas med spaken undertill. Det går inte att öppna kassalådan med enbart nyckeln.

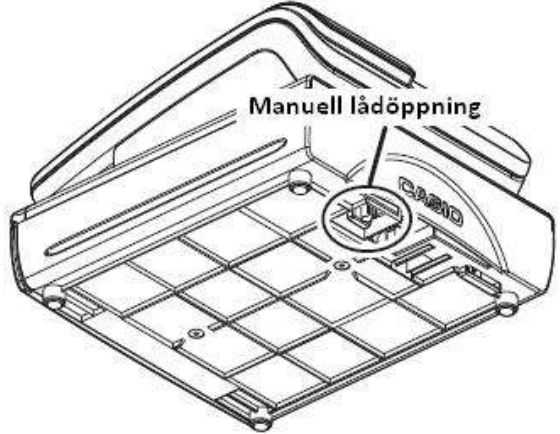

Bild 2. Manuell lådöppning

#### <span id="page-2-4"></span>**1.4 Biträden och inloggning**

Kassan kan användas med eller utan krav på biträdesinloggning (kan ändras via inställningar). Då biträdesinloggning används loggar man in genom att slå ett nummer och sedan trycka på LOGGA IN. Kassaregistret har normalt 50 stycken biträden. Man kan logga ut biträdet genom att trycka på LOGGA UT. Då nyckeln vrids till, eller förbi, OFF-läget så loggas biträdet ut. Försöker man använda kassaregistret utan att ha loggat in in visas meddelandet "E008, Logga in!".

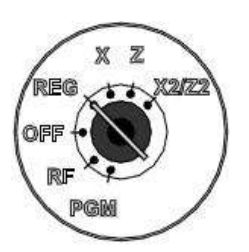

#### <span id="page-3-0"></span>**1.5 Versionsnummer/serienummer**

Ny programvara utvecklas kontinuerligt för att kassaregistret skall fungera enligt Skatteverkets ständigt uppdaterande föreskrifter, och för att kassaregistret skall fungera snabbare och stabilare. För att se vilket versionsnummer programvaran i kassaregistret har, utför man en blockeringshävning, se kapitel 7.1. På utskriften som kommer ut vid blockeringshävning finns en rad som lyder "Swedish Fiscal x.xx.xx", där x.xx.xx är versionsnumret på programvaran (kallad "IPL") i kassaregistret.

Serienumret är en siffer- och bokstavskombination som är unikt för varje enskilt kassaregister och står skrivet på en klisterlapp placerad utanpå kassan nedanför kunddisplayen.

#### <span id="page-3-1"></span>**1.6 Kontrollenheten Clean Cash, "svarta boxen"**

Kontrollenheten Clean Cash, eller "svarta boxen" som den också kallas, måste vara kopplad till kassaregistret via COM2 porten och fungera för att kassaregistret skall fungera. När kontrollenheten fungerar skall lampan på ena långsidan blinka grönt. Lyser lampan rött måste kontrollenheten startas om, och om lampan inte lyser alls bör användaren kontrollera så att strömadaptern är inkopplad. För att starta om kontrollenheten tar man ut den svarta strömkabeln, väntar 10 sekunder, och stoppar sedan tillbaks kabeln. Om strömadaptern eller kontrollenheten är trasig (inte lyser alls, eller lyser rött även vid omstart) så skall Nordic Service Provider AB kontaktas, då de sköter garantiärenden åt Retail Innovation som tillverkar kontrollenheten Clean Cash: Bild 3. Kontrollenhet Clean Cash

- o Nordic Service Provider AB
- o Bergkällavägen 31C, 193 79 Sollentuna
- o Tel: 08-555 202 91

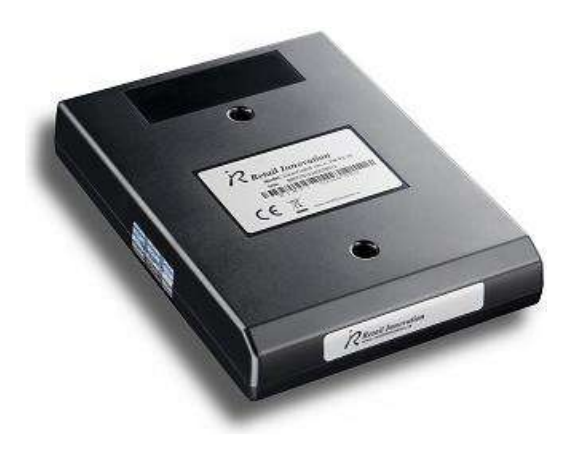

#### <span id="page-4-0"></span>**1.7 Kvittorullar**

Kassaregistret använder sig av thermorullar med en bredd av 57 eller 58 millimeter, och fungerar ej med kassarullar av vanligt papper.

Se bild 4 och 5 för instruktioner om kvittorullsbyte:

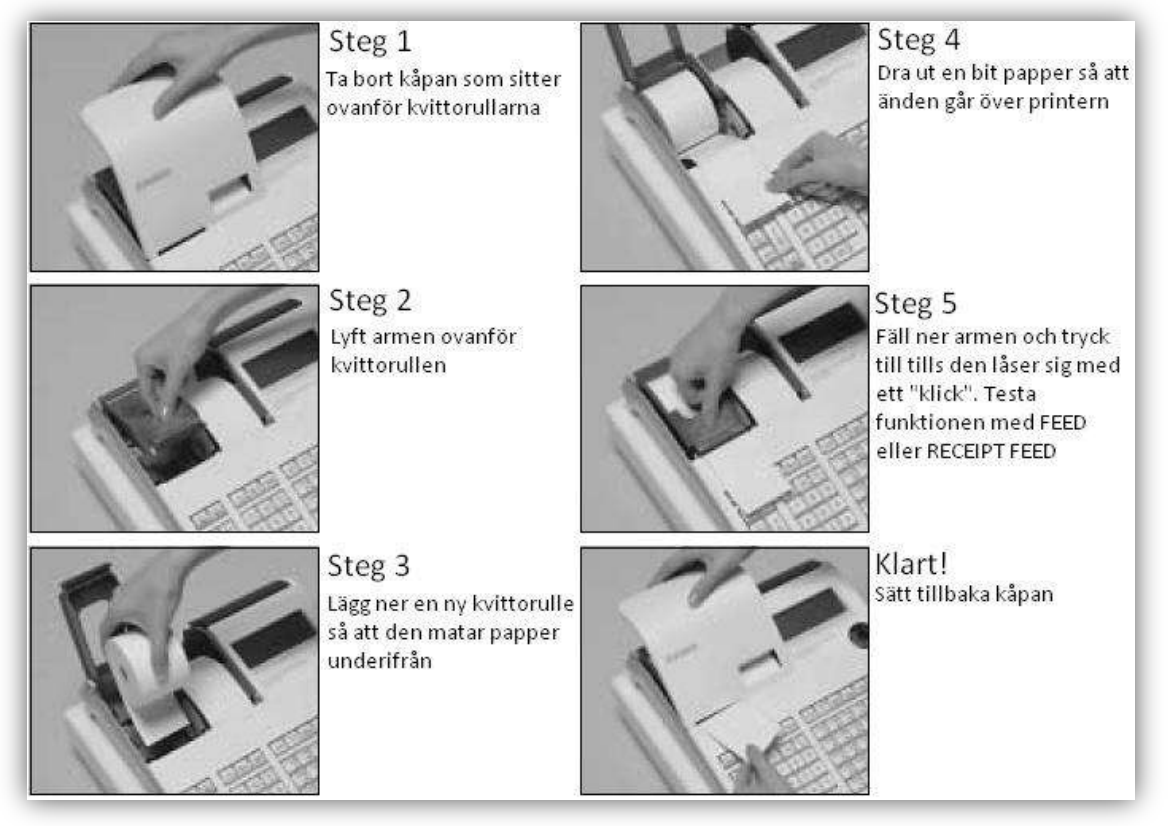

Bild 4. Byte av kvittorulle

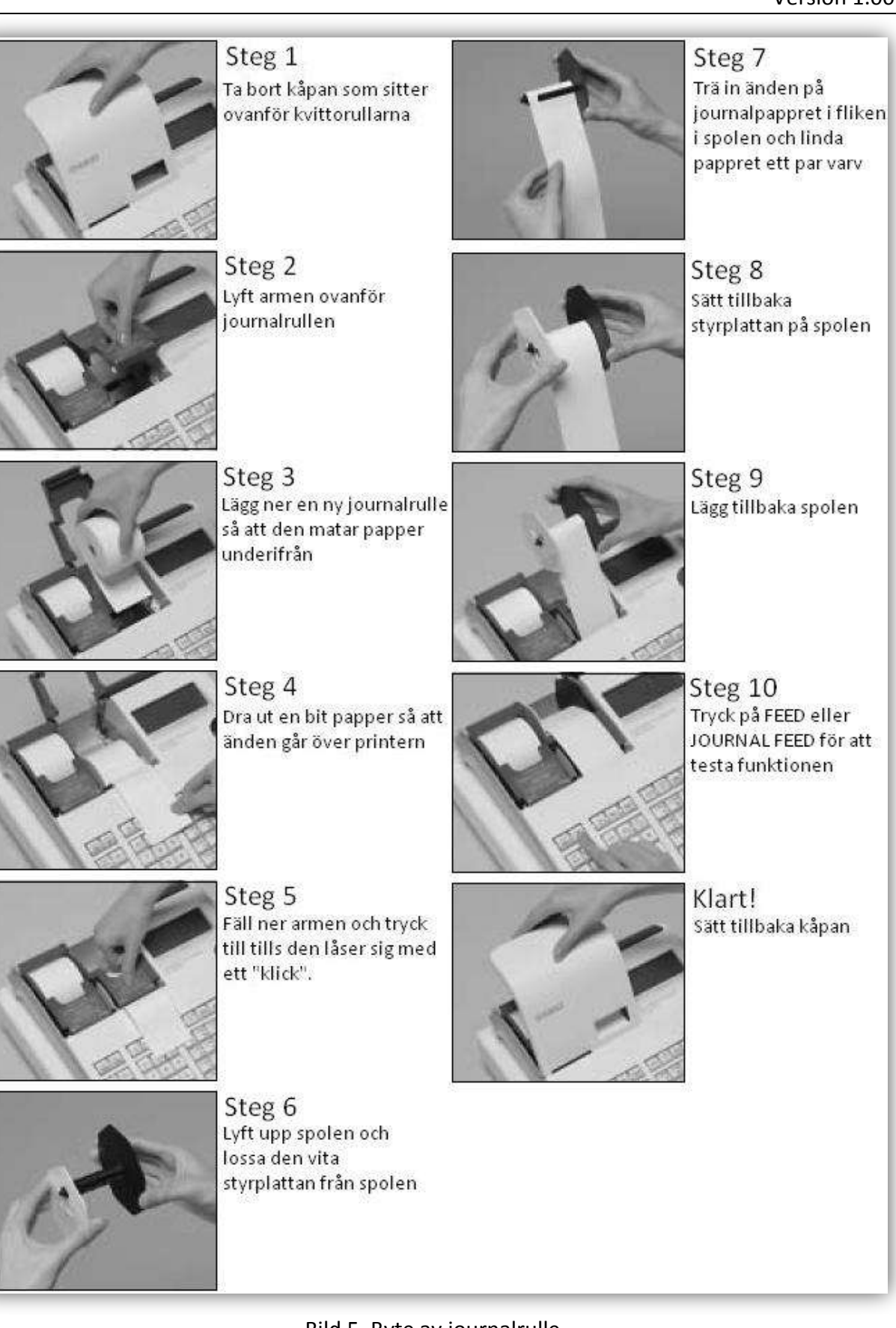

Bild 5. Byte av journalrulle

#### <span id="page-6-0"></span>**1.8 Batterier**

I kassaregistret skall det finnas två stycken 1.5V AA-batterier för att programmeringen ej skall försvinna då ström kopplas bort från kassaregistret. Se bild sex för instruktioner för batterimontering. **OBS: Se till att kassan är kopplad till elnätet då batterierna byts, annars kan kassan tappa minnet och programmering och försäljningsstatistik försvinna!**

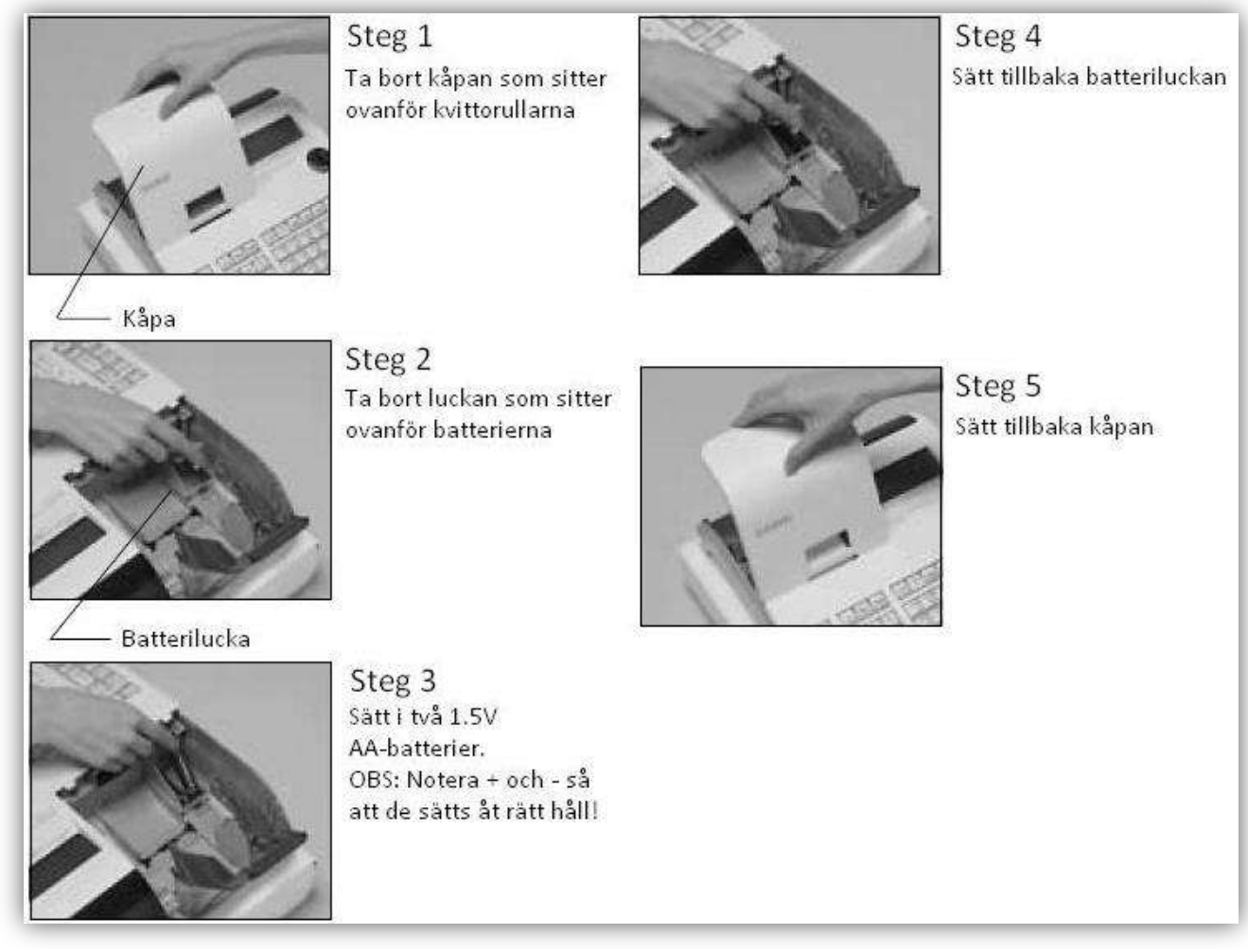

#### Bild 6. Montering av batterier

# <span id="page-7-0"></span>**2. Registrering**

Registrering sker med nyckeln i REG-läge. Här registrerar man försäljning, växelkassa samt gör lådöppningar.

Försäljning kan göras på PLU-artikel eller direkt på varugrupp (VGR). En PLU-artikel är oftast en specifik produkt med fast pris. PLU-artiklar skall vara kopplade till en varugrupp. Rätt betalmetod skall alltid slås in för att avsluta en registrering (KONTANT/KORT/INLÖS PRESENTKORT etc.).

OBS! Man slår aldrig kommatecken mellan kr och ören då man slår in summor, ex: "25kr och 50 öre" slås in som 2550, inte 25.50. Kommatecknet dyker upp automatiskt innan de två sista siffrorna.

#### <span id="page-7-1"></span>**2.1 Vanlig registrering/försäljning**

- 1) Registrera varor/artiklar (se rubriker nedan)
- 2) Upprepa punkt 1 om fler varor säljs
- 3) Tryck SUB TOTAL
- 4) Slå eventuellt in rabatt som skall gälla för hela summan
- 5) Slå in mottaget belopp (behöver endast göras om betalning sker med kontanter och växeluträkning önskas)
- 6) Tryck på rätt avslutningsknapp/betalmetod
	- Registrering på VGR/PLU-knapp med fast pris:
		- o Tryck på VGR/PLU-knapp
	- Registrering på VGR/PLU-knapp utan fast pris:
		- o Slå in belopp → tryck på VGR/PLU-knapp
	- Registrering på PLU-nummer:
		- o Slå PLU-nummer → PLU
	- Registrering med multiplikation:
		- o Slå in antal → **X**/DATE/TIME → registrera vara enligt ovan

#### <span id="page-7-2"></span>**2.2 Felslag**

Har fel summa slagits in, men ingen varugrupp/artikel slagits in, kan man ta bort den inslagna summan genom att trycka<sup>c</sup>

Korrigering används för att ta bort den senast inslagna artikeln vid registrering, och görs genom att trycka in **KORR/ALLT BORT** 

För att korrigera en eller flera tidigare inslagna varor används pilarna  $\uparrow$  och  $\downarrow$  för att markera rätt vara i displayen. Sedan trycker man på KONTANT/KORRIGERA VARA för att ta bort den aktuella varan. Vill man ta bort alla artiklar, makulera det kvittot man håller på med och börja om, trycker man först SUB TOTAL och sedan KORR/ALLT BORT.

#### <span id="page-7-3"></span>**2.3 Rabatter/avdrag**

Rabatter, -%, och avdrag i kr, -, kan göras vid registrering på en specifik post eller på hela kvittot. Om rabatten görs efter att SUB TOTAL har tryckts in, kommer rabatten att gälla alla inslagna varor, annars gäller det den senast inslagna artikeln.

#### <span id="page-8-0"></span>**2.4 Växelkassa, "Växel in"**

Växelkassa skall registreras varje dag då kassaregistret tas i bruk. Detta för att växelkassan har nollställts av z-rapporten dagen innan. Man registrerar växelkassan genom att slå in beloppet och sedan trycka på VÄXEL IN:

• Slå in växelbelopp → <mark>VÄXEL IN</mark>

#### <span id="page-8-1"></span>**2.5 Inbetalning/utbetalning**

Funktionerna **INBETALNING** och UTBETALNING registrerar kontanter in respektive ut från kassalådan.

<span id="page-8-2"></span>• Slå in kontantbelopp → INBETALNING eller UTBETALNING

#### **2.6 Kvitton**

Kom ihåg att det är lag på att erbjuda kunden kassakvitto, och tänk på att en kortslip inte räknas som kvitto. Se bild 7 för en förklaring av de olika styckena på kvittot.

| <b>FÖRETAGET AB</b><br>STORGATAN 1<br>123 45 STORSTADEN<br>TEL: 01-234 56 78                                                                                                    | Alt 1. Programmerbar kvittotext; rad 1-4 "övre meddelande"<br>Alt 2. Grafisk logga |  |  |
|----------------------------------------------------------------------------------------------------|------------------------------------------------------------------------------------|--|--|
| $FAX: 23-456-78-90$<br>ORG.NR: 012345-6789<br>www.foretaget.se<br>info@foretaget.se                                                                                               | Programmerbar kvittotext; rad 5-8 "reklammeddelande"                               |  |  |
| REG 10-11-2011 10:54<br>0001 000017<br><b>BITR.1</b>                                                                                                    | Nyckelläge, datum, tid, biträdesnamn, kassa-id, löpnummer                          |  |  |
| 0123456789                                                                                                    | } Organisationsnummer för kommunikation med kontrollenhet                          |  |  |
| 100.00<br>VGR 1<br>100.00<br>VGR 2<br>100.00<br>VGR 3<br>3 ST<br>20.00<br><b>MOMS 25%</b><br>10.72<br><b>MOMS 12%</b><br>5.66<br>MOMS 6%<br>300.00<br>TOTALT<br>300.00<br>KONTANT | Registrerade varor med belopp, momsredovisning, totalsumma samt betalmetod         |  |  |
| Kontrollenhet:<br>R1HTT090300000038                                                                                                    |                                                                                    |  |  |
| Kontrollkod:                                                                                                    | Kontrollenhetens serienummer samt kontrollkod                                      |  |  |
| CAR5B4KJEJE0CB015NHA4DJE<br>NAL260SU: FN4NKFF4ZZK2N36                                                                                                    | (programmerbart, se programmering)                                                 |  |  |
| <b>WRCRXYVG2VE</b><br>000004<br>KVITTO LÕP NR.                                                                                                    | ]-Kvittolöpnummer                                                                  |  |  |
| DIN EXPERT PÅ DET MESTA!<br>OPPET KOP 30 DAGAR<br>TACK FÖR BESÖKET!<br><b>VÄLKOMMEN ATER!</b>                                                                                     | Programmerbar kvittotext; rad 9-12 "nedre meddelande"                              |  |  |

Bild 7. Ett kvittoexempel

# <span id="page-8-3"></span>**3. Återköp**

Återköp görs med nyckeln i RF-läge. Proceduren är i övrigt densamma som vid registrering och det genererade kvittot ser likadant ut, med skillnaden är att det står "RF" istället för "REG" på kvittot samt med skillnaden att beloppen föregås av ett minustecken. Kassaregistret räknar då minus på denna registrering.

För att förhindra att man inte råka glömma nyckeln i RF då man ska börja registrera försäljning, kan man bara göra ett återköp åt gången. Nyckeln måste sedan vridas till REG och sedan tillbaka till RF för att göra nästa återköp. Försöker man göra två stycken återköp i rad visas felmeddelandet "E016".

# <span id="page-9-0"></span>**4. Programmering**

#### <span id="page-9-1"></span>**4.1 Kassaregistrets programmeringsmeny (PGM)**

För att komma till PGM-läget behövs nyckeln märkt "PGM". Då nyckeln vrids till PGM kommer man till menyn nedan:

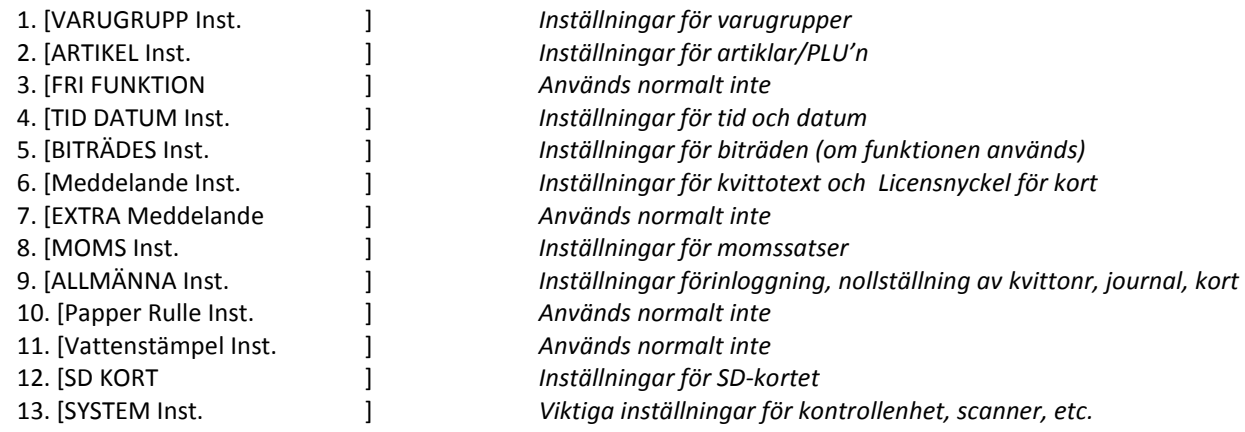

Använd knapparna  $\uparrow$  och  $\downarrow$  för att navigera i menyn. Tryck på KONTANT för att välja post eller bekräfta ändring och SUB TOTAL för att spara och gå tillbaka. Punkt 3, 7, 10 och 11 kommer användaren sällan att behöva använda.

#### <span id="page-9-2"></span>**4.2 Momssatser**

Kassaregistret har fyra momssatser, och dessa är förprogrammerade där moms 1 (T/S1) är 25 %, moms 2 (T/S2) är 12 %, moms 3 (T/S3) är 6 % och moms 4 (T/S4) är 0 % (momsfritt). Momssatsen skall ställas in individuellt på varje varugrupp och artikel.

#### <span id="page-9-3"></span>**4.3 Textändring**

Redigering av text kan ske antingen genom siffertangenterna eller via varugrupps/artikel-tangenterna. Bild 8 visar vilka tecken som finns under under respektive siffertangent (se även förklaring på nästa sida), och bild 9 respektive 10 visar knapplayouten på SE-C modeller och SE-S modeller.

| 8                                                                                                    |                                                                                                    | $\mathsf{A}\ \to\ \mathsf{B}\ \to\ \mathsf{C}\ \to\ \mathsf{a}\ \to\ \mathsf{b}\ \to\ \mathsf{c}\ \to\ \mathsf{8}\ \to\ \mathsf{A}\ \to\ \mathsf{A}\ \to\ \mathsf{A}\ \to\ \mathsf{A}\ \to\ \mathsf{A}\ \to\ \mathsf{A}\ \to\ \mathsf{A}\ \to\ \mathsf{C}\ \to\ \mathsf{a}\ \to\ \mathsf{a}\ \to\ \mathsf{A}$                                                                                                    |                          |  |
|----------------------------------------------------------------------------------------------------|----------------------------------------------------------------------------------------------------|----------------------------------------------------------------------------------------------------|--------------------------|--|
|                                                                                                    |                                                                                                    |                                                                                                    |                          |  |
|                                                                                                    |                                                                                                    | $\dot{a} \rightarrow \dot{a} \rightarrow \dot{a} \rightarrow \dot{a} \rightarrow \ddot{a} \rightarrow \dot{c}$ returns to the beginning                                                                                                    |                          |  |
| $\overline{9}$                                                                                                 |                                                                                                    | $\mathsf{D}\to\mathsf{E}\to\mathsf{F}\to\mathsf{d}\to\mathsf{e}\to\mathsf{f}\to\mathsf{9}\to\mathsf{g}\to\mathsf{E}\to\mathsf{\hat{E}}\to\mathsf{\hat{E}}\to\mathsf{\hat{E}}\to\mathsf{\hat{E}}\to\mathsf{\hat{e}}\to\mathsf{\hat{e}}\to\mathsf{\hat{e}}\to\mathsf{\hat{e}}\to\mathsf{\hat{e}}\to\mathsf{\hat{e}}\to\mathsf{\hat{e}}$                                                                                                    |                          |  |
|                                                                                                    | f returns to the beginning                                                                                                    |                                                                                                    |                          |  |
| $\boxed{4}$                                                                                                    |                                                                                                    | $\mathsf{G}\ \rightarrow\ \mathsf{H}\ \rightarrow\ \mathsf{I}\ \rightarrow\ \mathsf{g}\ \rightarrow\ \mathsf{h}\ \rightarrow\ \mathsf{I}\ \rightarrow\ \mathsf{4}\ \rightarrow\ \mathsf{f}\ \rightarrow\ \mathsf{\hat{I}}\ \rightarrow\ \mathsf{I}\ \rightarrow\ \mathsf{I}\ \rightarrow\ \mathsf{I}\ \rightarrow\ \mathsf{\hat{I}}\ \rightarrow\ \mathsf{I}\ \rightarrow\ \mathsf{I}\ \rightarrow\ \mathsf{I}\ \rightarrow\ \mathsf{I}\ \rightarrow\ \mathsf{I}\ \rightarrow\ \mathsf{I}\ \rightarrow\ \mathsf{I}\ \rightarrow\ \mathsf{I}\ \rightarrow\ \mathsf{I}\ \rightarrow\ \mathsf{I}\ \rightarrow\ \mathsf{I}\ \$ |                          |  |
|                                                                                                    | returns to the beginning                                                                                                    |                                                                                                    |                          |  |
| $\boxed{5}$                                                                                                    |                                                                                                    | $J \rightarrow K \rightarrow L \rightarrow j \rightarrow k \rightarrow l \rightarrow 5$ returns to the beginning                                                                                                    |                          |  |
|                                                                                                    |                                                                                                    |                                                                                                    |                          |  |
| $6\phantom{a}$                                                                                                 |                                                                                                    | $\texttt{M} \rightarrow \texttt{N} \rightarrow \texttt{0} \rightarrow \texttt{m} \rightarrow \texttt{n} \rightarrow \texttt{0} \rightarrow \texttt{6} \rightarrow \texttt{\~N} \rightarrow \texttt{0} \rightarrow \texttt{0} \rightarrow \texttt{0} \rightarrow \texttt{0} \rightarrow \texttt{0} \rightarrow \texttt{0} \rightarrow \texttt{0} \rightarrow \texttt{0} \rightarrow \texttt{0} \rightarrow \texttt{0}$                                                                                                    |                          |  |
|                                                                                                    | $\dot{\rho} \rightarrow \phi \rightarrow \dot{\rho} \rightarrow \tilde{\rho}$ returns to the beginning                                                                      |                                                                                                    |                          |  |
| $\blacksquare$                                                                                                 |                                                                                                    | $P \rightarrow Q \rightarrow R \rightarrow S \rightarrow p \rightarrow q \rightarrow r \rightarrow s \rightarrow 1 \rightarrow p \rightarrow p \rightarrow s$ returns to the beginning                                                                                                    |                          |  |
| $\overline{2}$                                                                                                 |                                                                                                    | $T \to U \to V \to t \to u \to v \to 2 \to \pi \to 0 \to 0 \to 0 \to 0 \to 0 \to 0 \to 0 \to 0 \to 0 \to \mu$                                                                                                    |                          |  |
|                                                                                                    | returns to the beginning                                                                                                    |                                                                                                    |                          |  |
| $\overline{\mathbf{3}}$                                                                                        |                                                                                                    | $W \rightarrow X \rightarrow Y \rightarrow Z \rightarrow W \rightarrow X \rightarrow y \rightarrow Z \rightarrow 3 \rightarrow Q \rightarrow \bar{y} \rightarrow \bar{y}$ returns to the beginning                                                                                                    |                          |  |
| $\bullet$                                                                                                    | $\Omega$                                                                                                    |                                                                                                    |                          |  |
| $\overline{00}$                                                                                                | (Right cursor)                                                                                                    |                                                                                                    |                          |  |
| $\mathcal{R}^{\mathcal{A}}$                                                                                    | (Delete)                                                                                                    |                                                                                                    |                          |  |
|                                                                                                    |                                                                                                    |                                                                                                    |                          |  |
|                                                                                                    |                                                                                                    | $7 \rightarrow 0 \rightarrow  \rightarrow$ / $\rightarrow$ : $\rightarrow$ ! $\rightarrow$ ? $\rightarrow$ $\sim$ $\rightarrow$ ( $\rightarrow$ ) $\rightarrow$ * $\rightarrow$ # $\rightarrow$ + $\rightarrow$ , $\rightarrow$ $\sim$ $\rightarrow$ ; $\rightarrow$ $\langle$ $\rightarrow$                                                                                                    |                          |  |
| $\boxed{7}$                                                                                                    |                                                                                                    |                                                                                                    |                          |  |
|                                                                                                    | $\hat{c} \rightarrow \hat{\epsilon} \rightarrow \hat{\epsilon} \rightarrow \hat{c} \rightarrow \hat{i} \rightarrow \hat{\epsilon} \rightarrow \hat{s} \rightarrow \epsilon$ |                                                                                                    | returns to the beginning |  |
| Dilal Olitan dan dinangan sebuah penggunaan Dilal Olitan penggunakan penggunaan penggunaan penggunaan pengguna |                                                                                                    |                                                                                                    |                          |  |

Bild 8. Tecken för respektive siffertangent

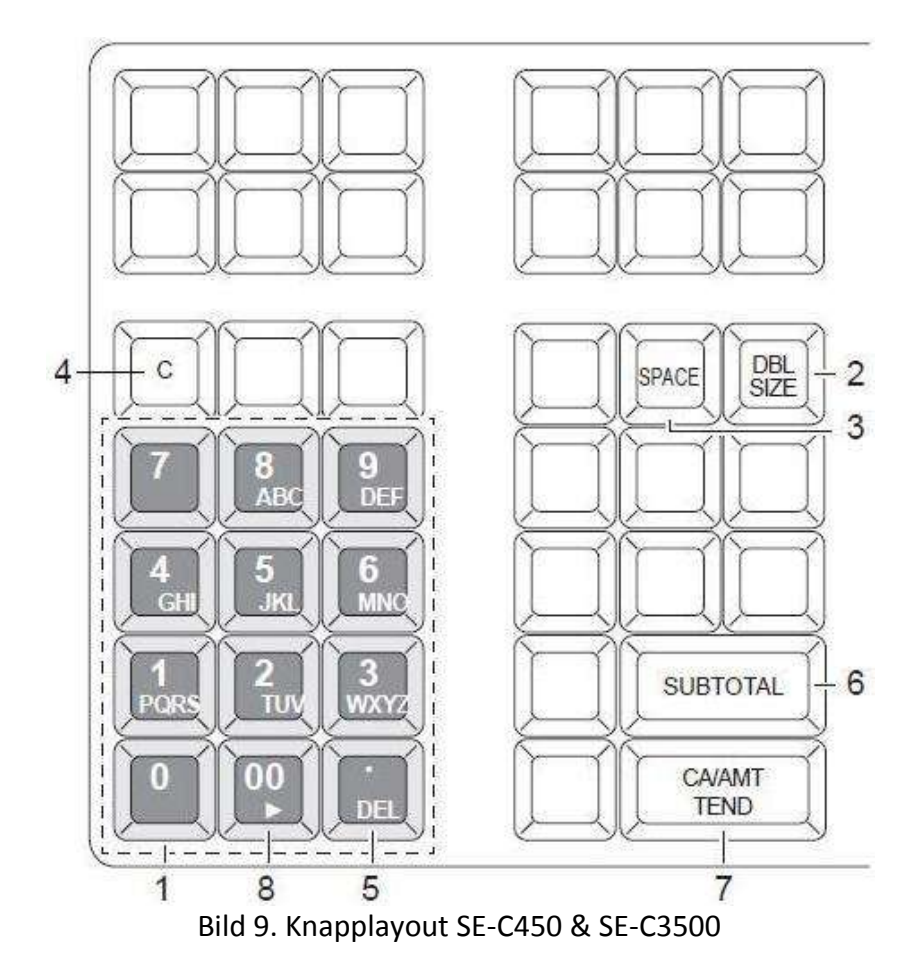

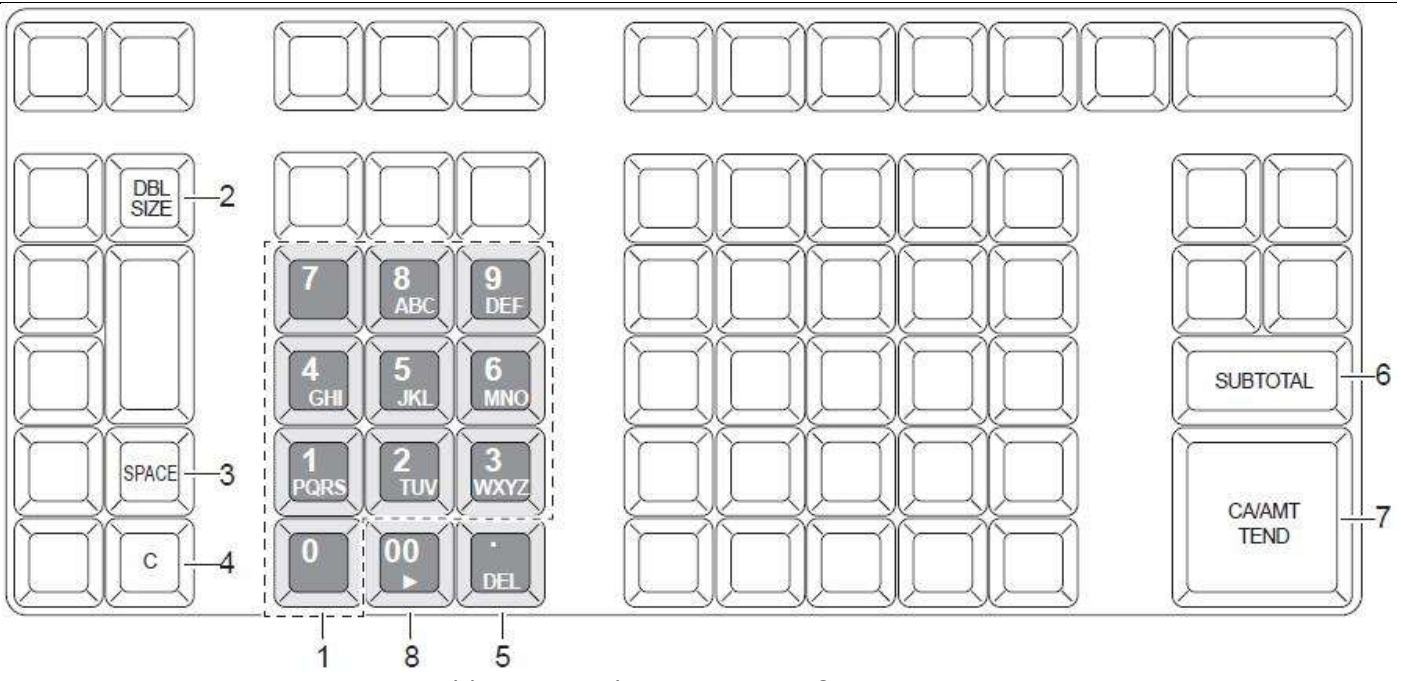

Bild 10. Knapplayout SE-S400 & SE-S3000

- (1) "Teckenknappar", Se bild 7 för vilka tecken som finns under respektive knapp
- (2) "Dubbel storlek", Tryck in denna för att skifta till fetare stil, tecknen blir dubbelt så breda
- (3) "Mellanslag", Ger ett mellanslag
- (4) "Clear", Rensar displayen (raderar all text)
- (5) "Delete", Suddar bort senast inslagna tecken, eller tecknet där markören befinner sig
- (6) "Avsluta programmering", Tryck på denna för att avsluta programmeringen
- (7) "Registrera text", Tryck på denna för att bekräfta den ändrade texten
- (8) "Höger", Flyttar markören åt höger (bra då t.ex två likadana tecken skall skrivas efter varandra)

#### <span id="page-12-0"></span>**4.4 Kvittotext**

Det finns totalt 12 rader på kvittot för att redigera egen företagsspecifik text. Varje rad kan ha maximalt 24 tecken, notera att mellanslag räknas som ett tecken. Se bild 7 för en illustration över kvittotexten. Meddelanderad ett till fyra överst på kvittot kan bytas ut mot en grafisk logga, se kapitel 4.9.4.

Enligt skatteverkets föreskrift 2009:1 28 § skall ett kassakvitto innehålla följande information:

- **28 §** Ett kassakvitto ska minst innehålla uppgifter om:
	- a. företagets namn och organisationsnummer eller personnummer
	- b. den adress där försäljning sker
	- c. datum och klockslag för försäljningen
	- d. löpnummer för kassakvitto ur en obruten stigande nummerserie
	- e. kassabeteckning
	- f. artikelnamn och antal varor som sålts
	- g. antal tjänster som sålts
	- h. försäljningsbelopp
	- i. den mervärdesskatt (moms) som belöper på försäljningsbeloppet
	- j. mervärdesskattens fördelning på olika skattesatser
	- k. betalningsmedel
	- l. kontrollenhetens tillverkningsnummer

#### <span id="page-12-1"></span>**4.5 Varugrupper**

Varugrupperna är den minsta nivå av noggranhet med vilket försäljning skall redovisas på rapporterna.

**VARUGRUPP Inst.**

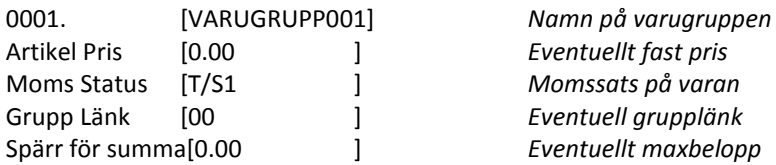

#### <span id="page-12-2"></span>**4.6 Artiklar/PLU**

PLU-artiklar måste vara kopplade till en varugrupp för att försäljingen av dem skall synas på rapporterna. PLU-artiklar nås ofta genom sitt nummer genom att man trycker numret och sedan PLU. Modellerna SE-C450 och SE-C3500 kan programmeras med PLU-artiklar direkt på tangentbordet istället för varugruppsknappar.

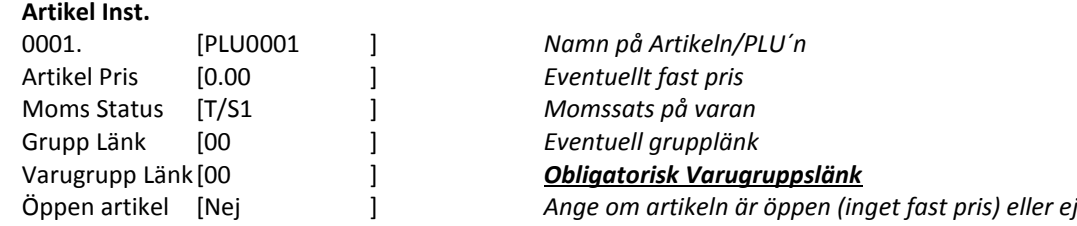

#### <span id="page-13-0"></span>**4.7 Allmänna inställningar**

Här kan ytterligare inställningar göras för hur kassan fungerar.

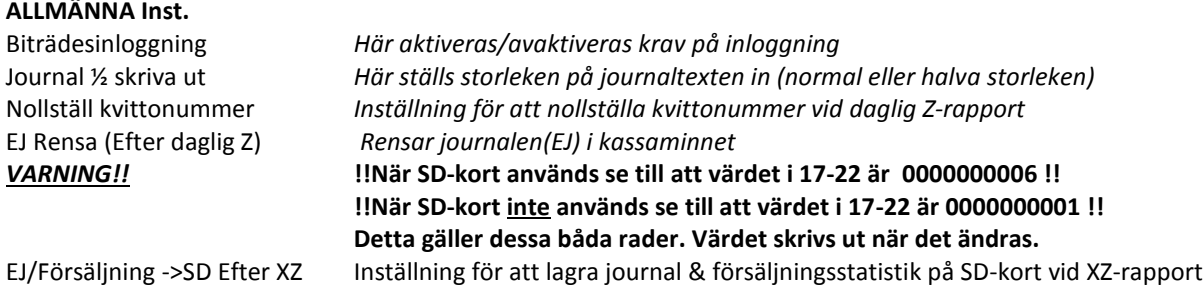

#### <span id="page-13-1"></span>**4.8 SD-kort**

Kassan kan utrustas med ett SD-kort som sätts i luckan på kassan vänstra sida. SD-kortet kan användas för att spara och ladda hela program, indivuella program-filer, samt för att spara journalen.

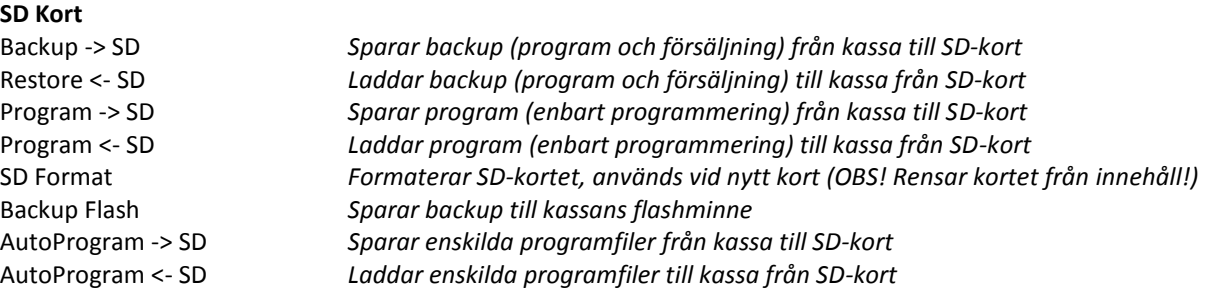

#### <span id="page-14-0"></span>**4.9 Systeminställningar**

Vissa inställningar kräver att man går in i systemets "systemintällningar". För att byta PGM-läge slår man in numret på det läge man vill till och trycker SUBxTOTAL.

#### <span id="page-14-1"></span>**4.9.1 Organisationsnummer för kommunikation med kontrollenhet (VIKTIGT)**

Detta är viktigt för att kontrollenheten skall kunna kommunicera med kassaregistret korrekt. Gör så här:

- Vrid nyckeln till PGM (samt logga in om kassan används med biträdesinloggning)
- Använd neråtpilen  $\downarrow$  tills "[SYSTEM Inst.]" är markerat och tryck KONTANT
- Slå 3 och tryck SUB TOTAL, slå sedan 3522 och tryck SUB TOTAL
- Slå in företagets organisationsnummer (10 siffror), tryck KONTANT och sedan SUB TOTAL
- Vrid sedan tillbaka nyckeln till REG. Klart!

#### <span id="page-14-2"></span>**4.9.2 Kassaregister-ID**

För att kassan skall kunnna kommunicera med kontrollenheten (Clean Cash Typ A) behöver eventuellt kassaregistrets ID-nummer (fyra siffror) ändras. Gör så här för att ändra kassa-ID i kassaregistret:

- Vrid nyckeln till PGM (samt logga in om kassan används med biträdesinloggning)
- Använd neråtpilen  $\downarrow$  tills "[SYSTEM Inst.]" är markerat och tryck KONTANT
- Slå 3 och tryck SUB TOTAL, slå sedan 222 och tryck SUB TOTAL
- Slå in numret ni vill ha som kassa-ID (fyra siffror), tryck KONTANT och sedan SUB TOTAL
- Vrid sedan tillbaka nyckeln till REG. Klart!

#### <span id="page-14-3"></span>**4.9.3 Grafisk logga på kvitto**

På kvittot kan meddelanderad ett till fyra bytas ut mot en grafisk logga. Denna grafiska logga måste programmeras in av kassaleverantören och är inget användaren kan lägga in på egen hand. Användaren kan dock ändra inställningen för att visa antingen den grafiska loggan, eller meddelanderad ett till fyra.

Gör så här för att visa meddeladerad ett till fyra på kvittot:

- Vrid nyckeln till PGM (samt logga in om kassan används med biträdesinloggning)
- Använd neråtpilen  $\downarrow\downarrow$  tills "[SYSTEM Inst.]" är markerat och tryck KONTANT
- Slå 3 och tryck SUB TOTAL, slå sedan 2122 och tryck SUB TOTAL
- Slå 320000, tryck KONTANT och sedan SUB TOTAL
- Vrid sedan tillbaka nyckeln till REG. Klart!

Gör så här för att visa den grafiska loggan på kvittot:

- Vrid nyckeln till PGM (samt logga in om kassan används med biträdesinloggning)
- Använd neråtpilen  $\downarrow\downarrow$  tills "[SYSTEM Inst.]" är markerat och tryck KONTANT
- Slå 3 och tryck SUB TOTAL, slå sedan 2122 och tryck SUB TOTAL
- Slå 2000320000, tryck KONTANT och sedan SUB TOTAL
- Vrid sedan tillbaka nyckeln till REG. Klart!

# <span id="page-15-0"></span>**5. Installera tillbehör**

#### <span id="page-15-1"></span>**5.1.1 Att tänka på**

Det finns bara en serieport för tillbehör det betyder:

 Att man bara kan ha antingen Kortterminal

eller

Streckkodsläsare

Att det inte går att koppla PC till när COM1 är upptagen

#### <span id="page-15-2"></span>**5.1.2 Installera Streckkodsläsare**

För att installera en streckkodsläsare (skall kopplas till COM1 i kassan), utför följande procedur:

- Vrid nyckeln till PGM (samt logga in om kassan används med biträdesinloggning)
- Tryck 13 ↓ så att "[SYSTEM Inst.]" är markerat och tryck KONTANT
- Slå 3 och tryck SUB TOTAL, slå sedan 198 och tryck SUB TOTAL
- Slå 2000, tryck KONTANT och sedan SUB TOTAL
- Vrid sedan tillbaka nyckeln till REG. Klart!

#### <span id="page-15-3"></span>**5.1.3 Installera NETS-terminal**

För att installera en NETS-terminal (skall kopplas till COM1 i kassan), utför följande procedur:

- Anslut kortterminalen till COM1
- Vrid nyckeln till PGM (samt logga in om kassan används med biträdesinloggning)
- Tryck 6 ↓ så att "[Meddelande Inst.]" är markerat och tryck KONTANT
- Gå längst ned till [Licence] och tryck KONTANT
- Mata in den anhållna koden 24-tecken tryck KONTANT
- Tryck SUB TOTAL
- Tryck 9 ↓ så att "[ALLMÄNNA Inst.]" är markerat och tryck KONTANT
- Välj Kortterminal-typ tryck KONTANT
- Välj NETS, tryck KONTANT
- $\bullet$  Tryck SUB TOTAL
- Tryck 13  $\downarrow$  så att "[SYSTEM Inst.]" är markerat och tryck KONTANT
- Slå 3 och tryck SUB TOTAL, slå sedan 2000020000 och tryck KORT
- **O** SUB TOTAL
- Vrid sedan tillbaka nyckeln till REG. Klart!

### <span id="page-16-0"></span>**5.1.4 Installera SAMPORT/BAMBORA-terminal** För att installera en SAMPORT/BAMBORA-terminal (skall kopplas till COM1 i kassan), utför följande procedur: • Anslut kortterminalen till COM1 Vrid nyckeln till PGM (samt logga in om kassan används med biträdesinloggning) • Tryck 6 ↓ så att "[Meddelande Inst.]" är markerat och tryck KONTANT • Gå längst ned till [Licence] och tryck KONTANT • Mata in den anhållna koden 24-tecken tryck KONTANT • Tryck SUB TOTAL • Tryck 9 ↓ så att "[ALLMÄNNA Inst.]" är markerat och tryck KONTANT • Välj Kortterminal-typ tryck KONTANT • Välj SAMPORT/BAMBORA, tryck KONTANT  $\bullet$  Tryck SUB TOTAL Slå 3 och tryck SUB TOTAL, slå sedan 2000020000 och tryck KO **SUBZOTAL** Vrid sedan tillbaka nyckeln till REG. Klart!

# <span id="page-16-1"></span>**6. Rapporter**

Det finns två grundtyper av rapporter, X-rapporter och Z-rapporter. X-rapporter visar försäljningdata utan att nollställa den, medan Z-rapporter även nollställer datan. Det är Z-rapporterna som är viktiga och skall sparas till bokföringen, i synnerhet den dagliga Z-rapporten.

Kassaregistret sparar flera olika typer av rapporter, dels tre totaler för försäljningen som normalt tas ut som dags- månads- och årsrapport (dessa nollställs då de tas ut som Z-rapporter, men de nollställer inte varandra), och även rapporter för artiklar/PLU, timförsäljning etc. Se bild 11 för ett exempel på en dagsrapport, samt en förklaring på de olika posterna.

#### <span id="page-16-2"></span>**6.1 Z-rapporter**

Z-rapporter (rapporter **med** nollställning), fås ut enligt följande procedurer:

- **Daglig Z-rapport:** nyckeln i "Z" →tryck KONTANT
- **Månads-Z-rapport:** nyckel i "X2/Z2" → tryck U tills "Månad Z" är markerad →tryck KONTANT
- **•** Års-Z-rapport: nyckel i "X2/Z2" → tryck  $\downarrow$  tills "ÅR Z" är markerad →tryck KONTANT

#### <span id="page-16-3"></span>**6.2 X-rapporter**

X-rapporter (rapporter **utan** nollställning), fås ut enligt följande procedurer:

- **Daglig X-rapport:** nyckeln i "X" →tryck KONTANT
- **Månads-X-rapport:** nyckel i "X2/Z2" → tryck **v** tills "Månad X" är markerad →tryck KONTANT
- **Års-X-rapport:** nyckel i "**X2/Z2**" → tryck  $\downarrow$  tills "ÅR X" är markerad →tryck KONTANT

<span id="page-17-0"></span>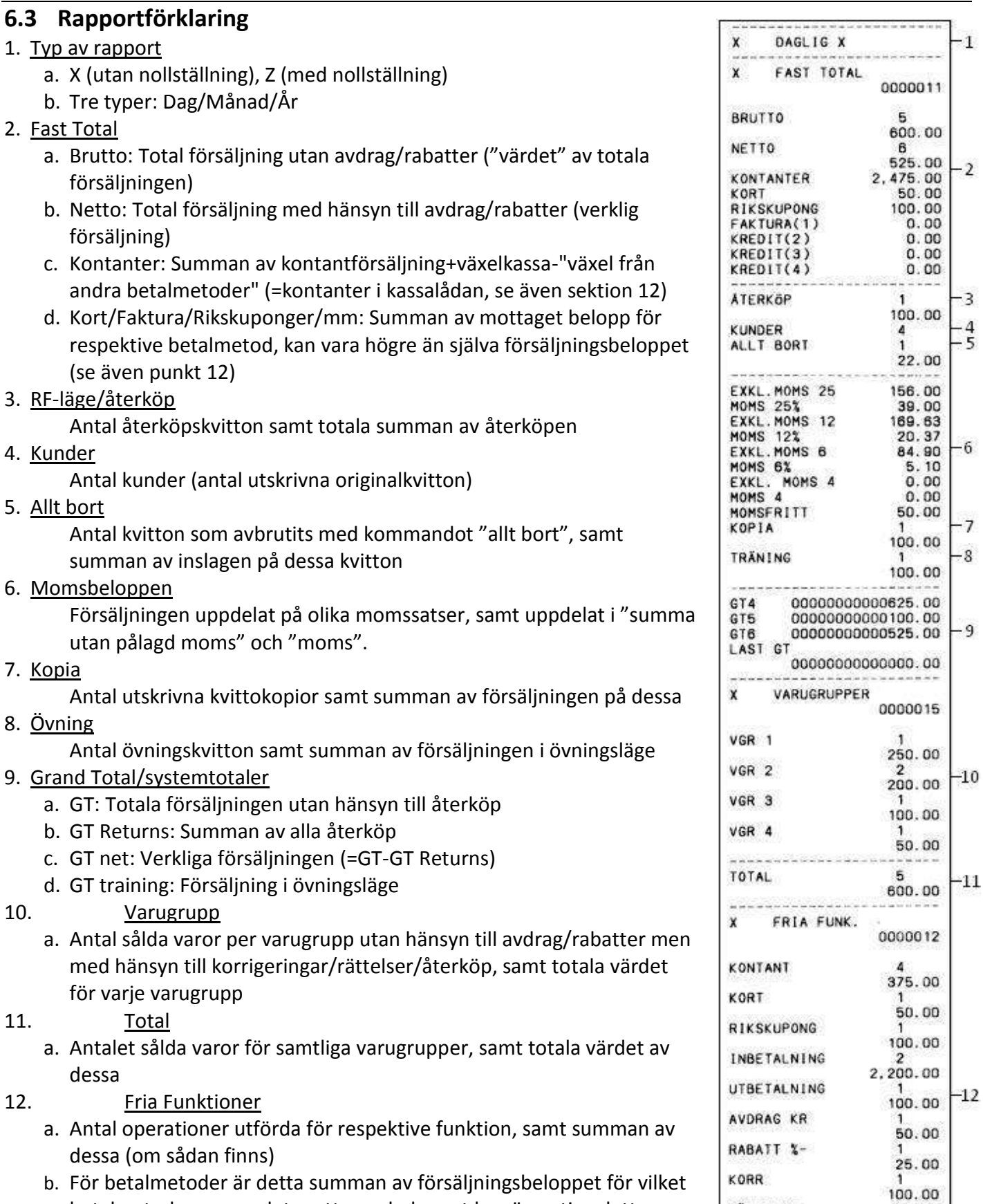

Det finns även en avdelning på rapporten med försäljningen i bruttomomser. Bild 11. Rapportexempel

betalmetoden avser, det mottagna beloppet kan överstiga detta pga växeluträkning som alltid betalas ut i kontanter (se även punkt 2)

RÄTTELSE

KVITTO<br>LÅDÖPPNING

 $50.00$ 

 $\frac{1}{1}$ 

# <span id="page-18-0"></span>**7. Journalminne/kontrollremsa**

Kontrollremsan (journalremsan) eller journalminnet (EJ) sparar historik på allt som slås in i kassaregistret. I princip sparas allt som skrivs ut från kassaregistret, vare sig det är försäljningskvitton, rapporter eller programmeringsändringar. Om någonting har blivit fel i kassaregistret kan man följa kontrollremsan och se exakt vad som har slagits in.

<span id="page-18-1"></span>Kontrollremsan/journalminnet skall arkiveras och sparas då den tillhör bokföringen.

#### **7.1 Journalminne**

Kassaregistret har enbart ett inbyggt elektroniskt minne där journalen sparas kontinuerligt. Journalen kan sedan ses i displayen i kassaregistret, skrivas ut i pappersform från kassaregistret eller sparas till ett SD-kort (se kapitel 4.7) om ett sådant är installerat. Är journalen sparad på ett SD-kort kan den även ses i en dator.

#### <span id="page-18-2"></span>**7.2 Kontrollremsa**

Modellerna SE-S3000 och SE-C3500 har utöver ett inbyggt elektroniskt minne dubbla kvittorullar, där den högra sparar journalen/kontrollremsan kontinuerligt. Denna skall bytas ut när den gamla kvittorullen tar slut, se kapitel 1.7.

## <span id="page-19-0"></span>**8. Felsökning**

Här följer några punkter som är bra att kontrollera om kassaregistret ej fungerar som det skall:

- Se kapitel 2.2 angående felmeddelanden för att eventuellt kunna vidta rätt åtgärder
- Kontrollera så att strömkablarna till kassaregistret och kontrollenheten är inkopplade till elnätet, och att eventuella grenkontakter också är kopplade till elnätet
- Se till att kontrollenheten fungerar som den ska, eftersom kassaregistret inte fungerar utan en fungerande kontrollenhet. Se kapitel 1.6
- Kontrollera att den kommunikationkabeln (ofta beige/grå) mellan kassaregistret och kontrollenheten sitter som den ska
- Om det inte kommer någon text på kvittot/kontrollremsan, kontrollera att kvittorullarna är vända åt rätt håll och att rätt typ av kvittorulle används. Se kapitel 1.7
- Om diplayen är svart och kassan inte reagerar alls, koppla ut strömkabeln och låt kassan stå utan ström i 10 minuter. Koppla sedan in den igen och se om det funkar

#### <span id="page-19-1"></span>**Om Du fortfarande inte får bukt på problemet, kontakta Din återförsäljare!**

#### **8.1 Blockeringshävning – hävning av blockering**

Då kassaregistret har låst sig behöver man ibland utföra en så kallad blockeringshävning:

- 1. Vrid nyckeln till OFF-läge (att displayen visar "Wrong Mode" eller något annat gör ingenting)
- 2. Håll in FEED eller RECEIPT FEED... vrid nyckeln till PGM-läge... släpp knappen
	- Displayen skall visa "init 0000000000" eller "FC FFFFFFFFFF"... gör annars om punkt 2
- 3. Tryck SUB TOTAL (för modellerna SE-S400 och SE-C450, tryck 2ggr)... vänta
- 4. Efter ca 5-10 sekunder ska ett kvitto med versionsnummer etc. skrivas ut
- 5. Vrid nyckeln till önskat läge Klart!

#### <span id="page-20-0"></span>**8.2 Felmeddelanden**

I tabell 1 visas några vanliga felmeddelanden, samt deras orsaker och rekommenderade åtgärder. De flesta av felen kan även åtgärdas genom att utföra en hävning av blockering, se kapitel 7.1.

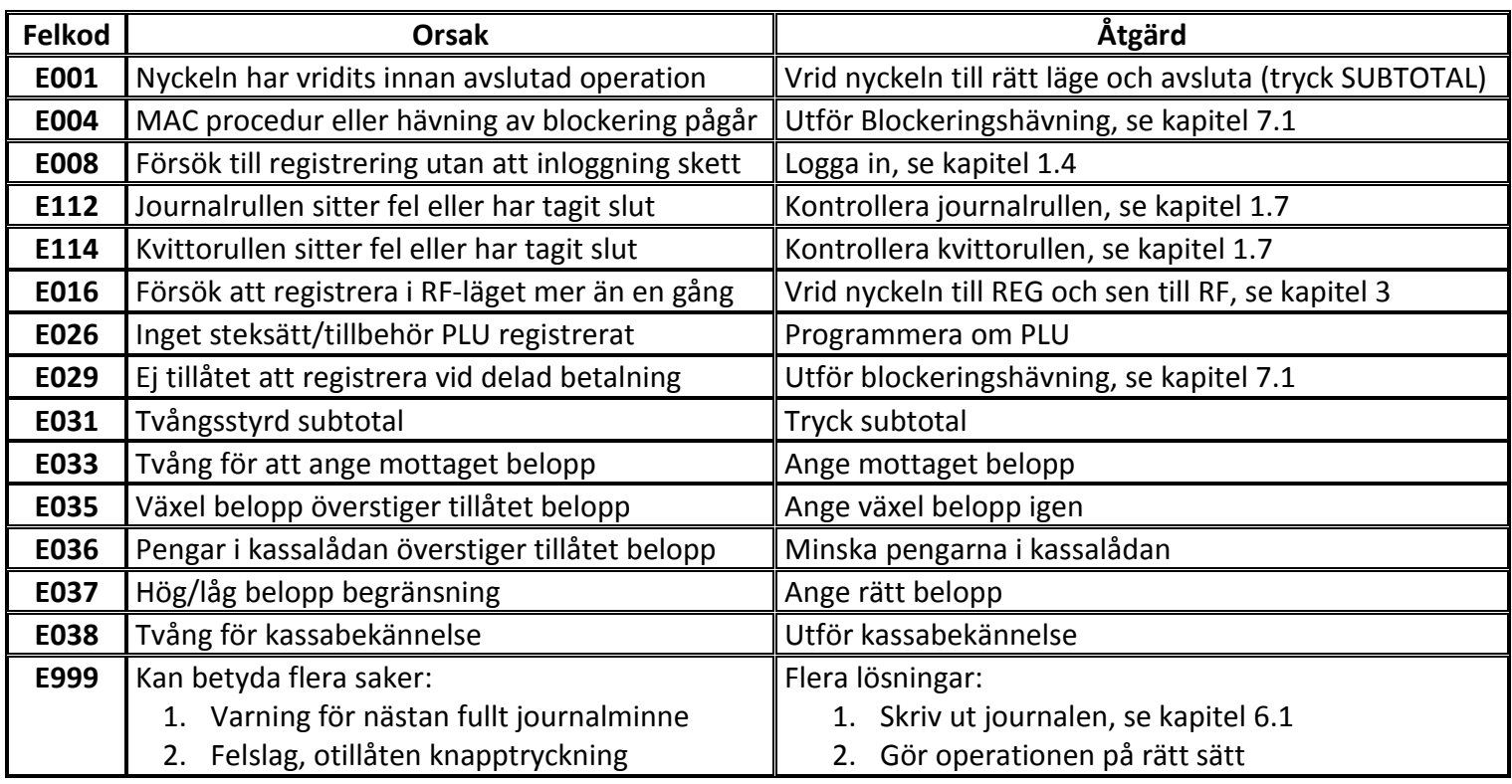

Tabell 1. Felmeddelanden

<span id="page-21-0"></span>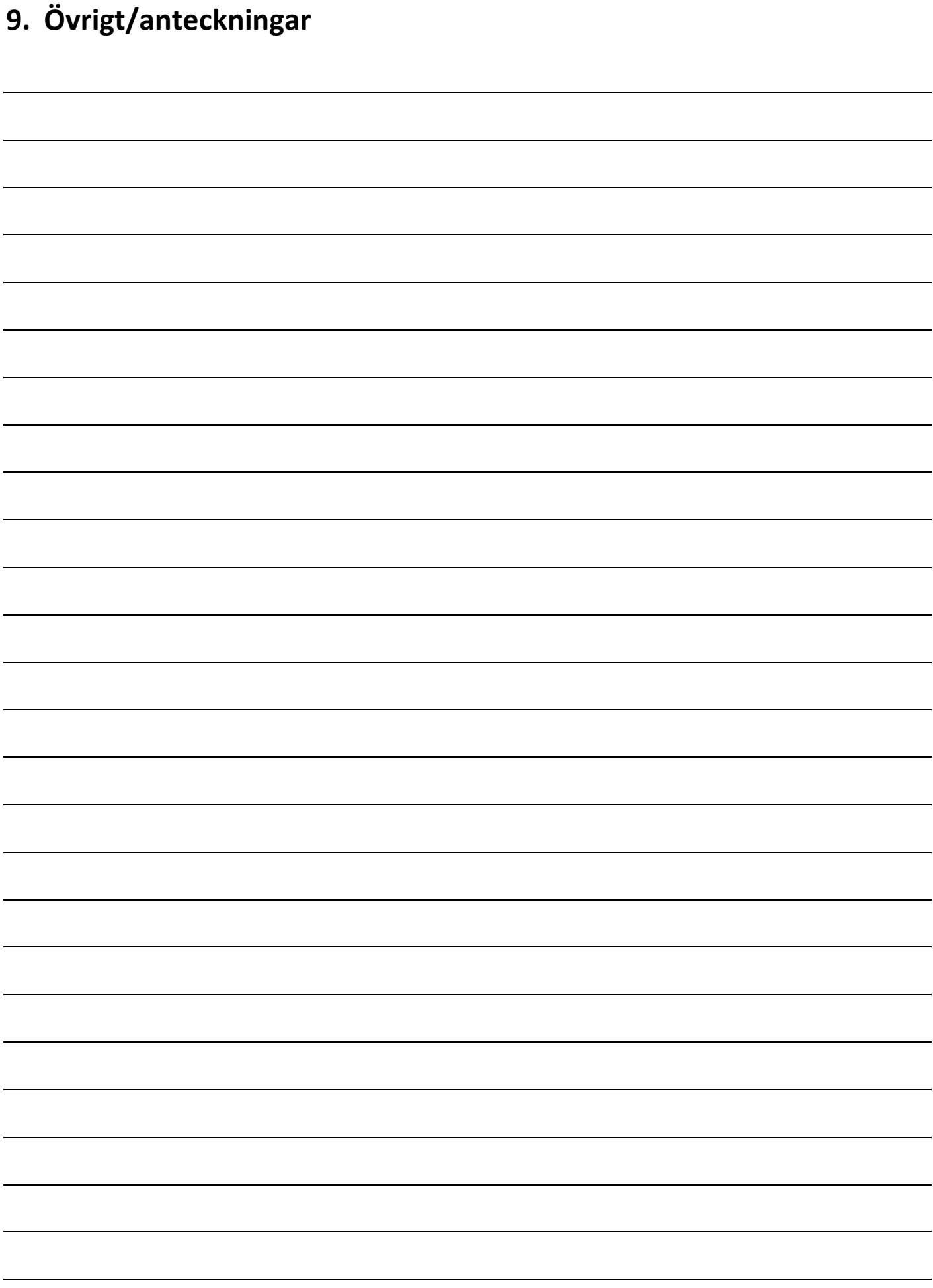

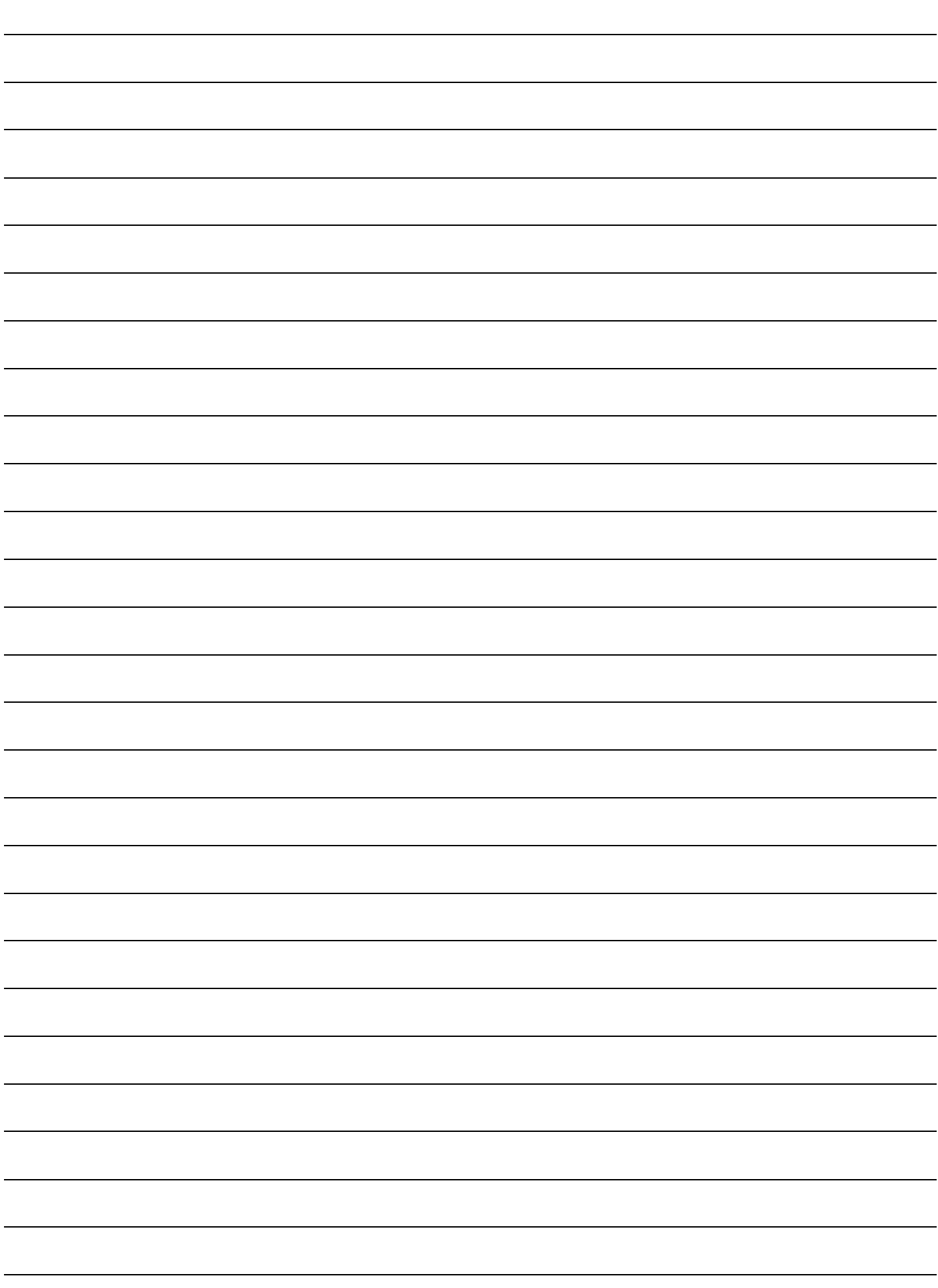

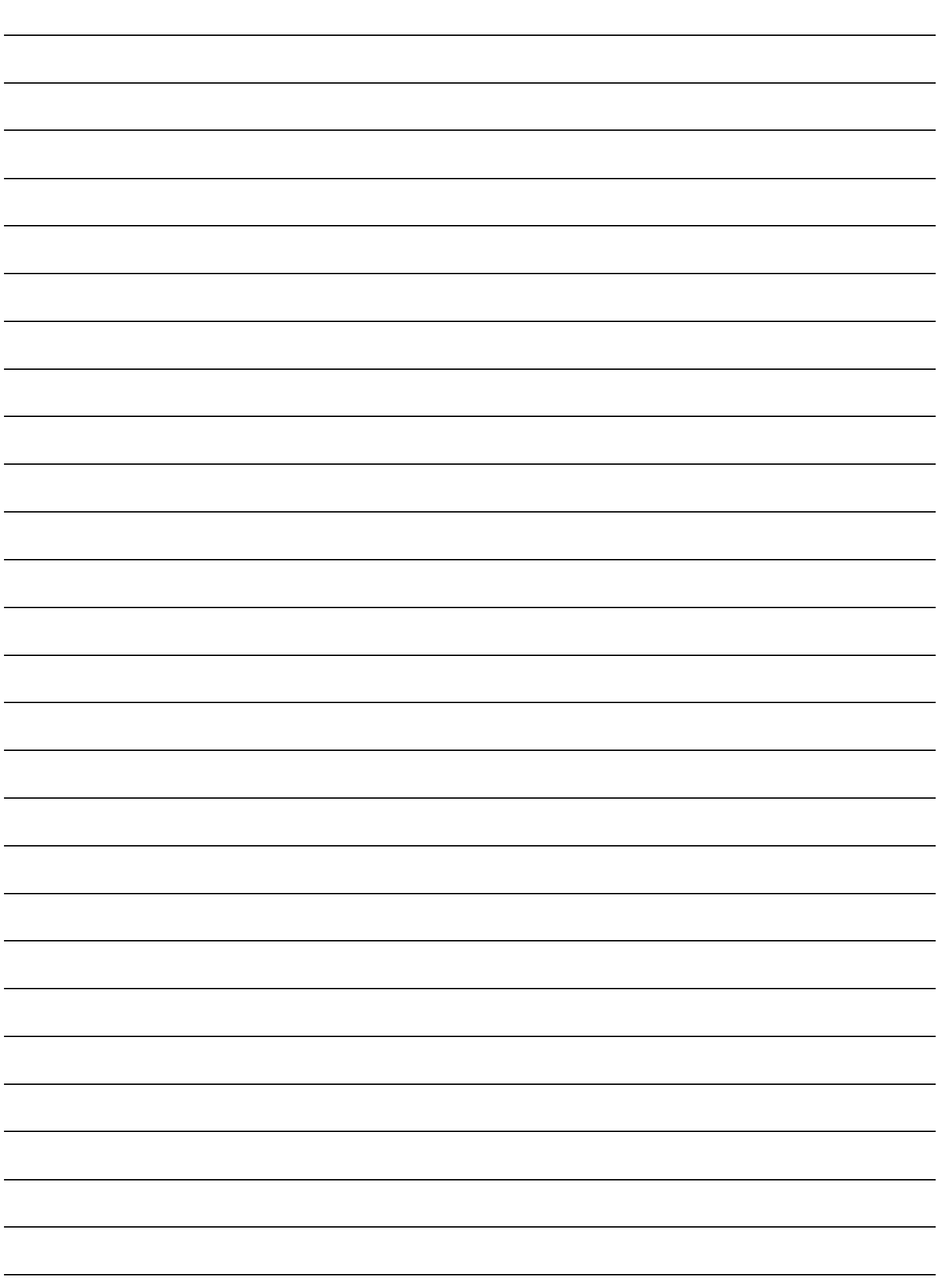

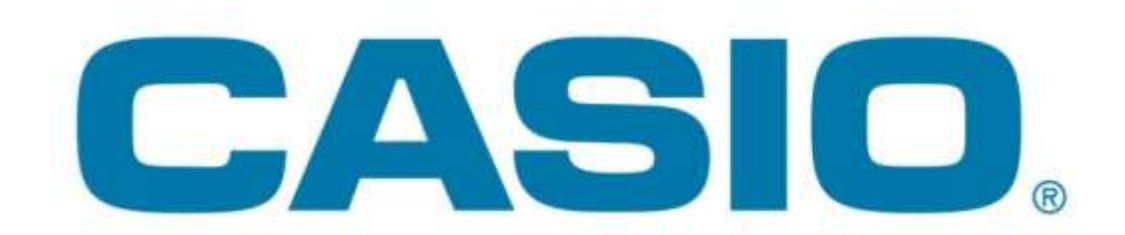

## **CASIO – ETT TRYGGT VAL**